# Oracle FLEXCUBE UBS - DAP Integration Oracle FLEXCUBE Universal Banking

Release 12.1.0.0.0

Part No. E64763-01

September 2015

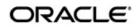

Oracle FLEXCUBE UBS - DAP Integration User Guide September 2015 Oracle Financial Services Software Limited

Oracle Park

Off Western Express Highway Goregaon (East) Mumbai, Maharashtra 400 063 India Worldwide Inquiries: Phone: +91 22 6718 3000 Fax:+91 22 6718 3001 www.oracle.com/financialservices/

Copyright © 2007, 2015, Oracle and/or its affiliates. All rights reserved.

Oracle and Java are registered trademarks of Oracle and/or its affiliates. Other names may be trademarks of their respective owners.

U.S. GOVERNMENT END USERS: Oracle programs, including any operating system, integrated software, any programs installed on the hardware, and/or documentation, delivered to U.S. Government end users are "commercial computer software" pursuant to the applicable Federal Acquisition Regulation and agency-specific supplemental regulations. As such, use, duplication, disclosure, modification, and adaptation of the programs, including any operating system, integrated software, any programs installed on the hardware, and/or documentation, shall be subject to license terms and license restrictions applicable to the programs. No other rights are granted to the U.S. Government.

This software or hardware is developed for general use in a variety of information management applications. It is not developed or intended for use in any inherently dangerous applications, including applications that may create a risk of personal injury. If you use this software or hardware in dangerous applications, then you shall be responsible to take all appropriate failsafe, backup, redundancy, and other measures to ensure its safe use. Oracle Corporation and its affiliates disclaim any liability for any damages caused by use of this software or hardware in dangerous applications.

This software and related documentation are provided under a license agreement containing restrictions on use and disclosure and are protected by intellectual property laws. Except as expressly permitted in your license agreement or allowed by law, you may not use, copy, reproduce, translate, broadcast, modify, license, transmit, distribute, exhibit, perform, publish or display any part, in any form, or by any means. Reverse engineering, disassembly, or decompilation of this software, unless required by law for interoperability, is prohibited.

The information contained herein is subject to change without notice and is not warranted to be error-free. If you find any errors, please report them to us in writing.

This software or hardware and documentation may provide access to or information on content, products and services from third parties. Oracle Corporation and its affiliates are not responsible for and expressly disclaim all warranties of any kind with respect to third-party content, products, and services. Oracle Corporation and its affiliates will not be responsible for any loss, costs, or damages incurred due to your access to or use of third-party content, products, or services.

# Contents

| 1. | Preface |                                         | 1-1 |
|----|---------|-----------------------------------------|-----|
|    | 1.1     | Introduction                            |     |
|    | 1.2     | Audience                                | 1-1 |
|    | 1.3     | Documentation Accessibility             |     |
|    | 1.4     | Organization                            |     |
|    | 1.5     | Acronyms and Abbreviations              | 1-2 |
|    | 1.6     | Glossary of Icons                       | 1-2 |
|    | 1.7     | Related Information Sources             | 1-2 |
| 2. | Ora     | acle FCUBS - DAP Integration            |     |
|    | 2.1     | Integration Architecture                | 2-1 |
|    | 2.2     | Prerequisites                           | 2-1 |
|    |         | 2.2.1 Maintaining Integration Parameter |     |
|    |         | 2.2.2 Maintaining ISB GL                | 2-3 |

# 1. Preface

## 1.1 Introduction

This manual is designed to help acquaint you with the interface between Oracle FLEXCUBE and the other systems within your bank.

This manual provides you extensive explanations about the various maintenances required for the smooth exchange of data between Oracle FLEXCUBE and the applicable systems through the interface. It also gives you an insight into the processes involved in the actual exchange of data.

## 1.2 <u>Audience</u>

This manual is intended for the following User/User Roles:

| Role                                       | Function                                                 |
|--------------------------------------------|----------------------------------------------------------|
| Back office data entry Clerks              | Input functions for maintenance related to the interface |
| End of day operators                       | Processing during end of day                             |
| Implementation Teams                       | For setting up integration                               |
| Product Managers                           | Product definition and authorization                     |
| Financial Controller / Product<br>Managers | Generation of reports                                    |

## 1.3 **Documentation Accessibility**

For information about Oracle's commitment to accessibility, visit the Oracle Accessibility Program website at <a href="http://www.oracle.com/pls/topic/lookup?ctx=acc&id=docacc">http://www.oracle.com/pls/topic/lookup?ctx=acc&id=docacc</a>.

## 1.4 Organization

This chapter is organized into following chapters:

| Chapter   | Description                                                                                                    |
|-----------|----------------------------------------------------------------------------------------------------|
| Chapter 1 | <i>Preface</i> gives information on the intended audience. It also lists the various chapters covered in this User Manual.              |
| Chapter 2 | <i>Oracle FCUBS - DAP Integration</i> explains the integration between Oracle FLEXCUBE Universal Banking and Direct Accounting Process. |

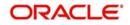

| Abbreviation | Description                                                                                        |
|--------------|----------------------------------------------------------------------------------------------------|
| System       | Unless and otherwise specified, it always<br>refers to Oracle FLEXCUBE Universal<br>Banking system |
| FCUBS        | Oracle FLEXCUBE Universal Banking System                                                           |
| DAP          | Direct Accounting Process                                                                          |
| GL           | General Ledger                                                                                     |
| ISB GL       | Inter System Bridge General Ledger                                                                 |

# 1.5 Acronyms and Abbreviations

## 1.6 Glossary of Icons

This user manual may refer to all or some of the following icons.

| lcons | Function    |  |
|-------|-------------|--|
| ×     | Exit        |  |
| +     | Add row     |  |
| ł     | Delete row  |  |
| ×     | Option List |  |

## 1.7 Related Information Sources

Along with this user manual you may also refer the following related resources:

- Oracle FLEXCUBE Universal Banking Installation Manual
- Generic Interface User Manual
- Procedures User Manual

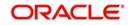

# 2. Oracle FCUBS - DAP Integration

Oracle FLEXCUBE Universal Banking system contains an accounting processor which is a direct accounting engine that interfaces with multiple external systems, such as Oracle FLEXCUBE Investor Servicing, Oracle FLEXCUBE Private Banking, Oracle FLEXCUBE Direct Banking and so on. This facility supports both online and batch uploads and enables the financial institutions to post or reverse accounting entries to FCUBS.

This chapter contains the following sections:

- Section 2.1, "Integration Architecture"
- Section 2.2, "Prerequisites"

## 2.1 Integration Architecture

The following diagram provides information on the working of Direct Account Processing Interface.

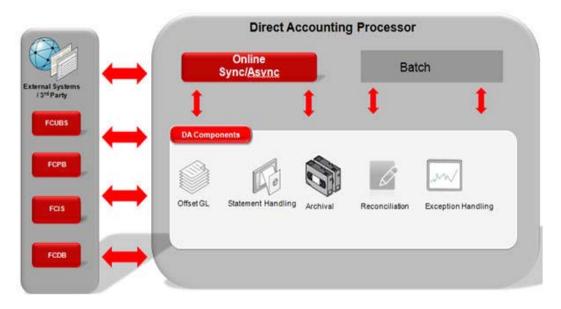

FCUBS provides necessary APIs to the external system. The external system uses these APIs to post and reverse the entries in FCUBS. The two Oracle FLEXCUBE APIs that will be provided to the external system for posting and reversing accounting entries are:

- ifpks\_extsys\_wrapper.pr\_accentries\_obj\_handler: To post accounting entries
- ifpks\_extsys\_wrapper.pr\_reverse\_handler: To reverse the accounting entries

### 2.2 <u>Prerequisites</u>

Set up Oracle FLEXCUBE Universal Banking Application. The access to post or reverse accounting entries is provided to users who can perform transactions in FCUBS.

Refer the 'Oracle FLEXCUBE Universal Banking Installation' manual.

This section contains the following topic:

- Section 2.2.1, "Maintaining Integration Parameter"
- Section 2.2.2, "Maintaining ISB GL"

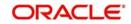

#### 2.2.1 Maintaining Integration Parameter

You can maintain the integration parameters by invoking the 'Integration Parameter Maintenance' screen. To invoke this screen type 'IFDINPRM' in the field at the top right corner of the Application tool bar and click the adjoining arrow button.

| Integration Parameters Maintenance                | £.                       |                                                  | _ ×     |
|---------------------------------------------------|--------------------------|--------------------------------------------------|---------|
| 🗛 New 🛱 Enter Query                               |                          |                                                  |         |
| Branch Code •<br>Description<br>External System • |                          | Amount Block Validation Required Offset Required |         |
| Description                                       |                          | Offset Netting Required                          |         |
| Offset Transaction Code                           |                          | Allow Force Post                                 |         |
| Description                                       |                          |                                                  |         |
| Offset Amount Tag                                 |                          |                                                  |         |
| Description                                       |                          |                                                  |         |
|                                                   |                          |                                                  |         |
| Maker<br>Checker                                  | Date Time:<br>Date Time: | Mod No<br>Record Status                          | Ok Exit |
|                                                   |                          | Authorization Status                             |         |

You can specify the following fields in this screen:

#### Branch Code

Select the branch code for which the parameters are to be maintained from the adjoining option list.

#### Description

A brief description of the branch code is displayed.

#### **External System**

Select the external system for which the parameters are to be maintained, from the adjoining option list.

#### Description

A brief description of the external system is displayed.

#### **Offset Transaction Code**

Select a transaction code for the offset entry from the adjoining option list. The adjoining option list displays all valid transaction codes available in the system. You can select the appropriate one

#### Offset Amount Tag

Select an amount tag for the offset entry from the adjoining option list. The adjoining option list displays all valid amount tag available in the system. You can select the appropriate one

#### **Amount Block Validation**

Check this box to validate the amount block. If the amount block reference number is sent with the transaction details then the accounting will be invoked after the release of amount block.

#### **Offset Required**

Check this box if an offset entry is required. If this box is checked, then ISB GL will be resolved based on branch, currency, function id and external system. If the check box is not checked, then it is expected that external system sends the balanced entry

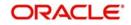

#### **Offset Netting Required**

Check this box if offset netting entry is required. If this box is checked, then the consolidated entries will be built. Offset amount tag will be picked from the maintenances. If this check box is not checked, then individual entries will be built.

#### **Allow Force Post**

Check this box to suppress all the overrides after posting transactions.

#### 2.2.2 Maintaining ISB GL

You can invoke the 'ISB GL Maintenance' screen by typing 'IFDISBGL' in the field at the top right corner of the application tool bar and by clicking the adjoining arrow button.

| ISB GL maintenance                                             |                          | _ ×                                             |      |
|----------------------------------------------------------------|--------------------------|-------------------------------------------------|------|
| E New B Enter Query                                            |                          |                                                 |      |
| External System *<br>Description<br>Module Id *<br>Description |                          |                                                 |      |
| Transaction Currency *<br>Description<br>Transaction Branch *  |                          |                                                 |      |
| Description<br>Product Code *                                  |                          |                                                 |      |
| Description<br>Function Id *<br>Description                    |                          |                                                 |      |
| ISB GL *<br>Description                                        |                          |                                                 |      |
|                                                                |                          |                                                 |      |
| Maker<br>Checker                                               | Date Time:<br>Date Time: | Mod No<br>Record Status<br>Authorization Status | Exit |

You can specify the following field information in this screen. A brief description of each value updated in the fields appearing in this screen, is displayed by the system.

#### External System

Select the external system from the adjoining option list.

#### Module ID

Select a valid module code from the adjoining option list.

#### **Transaction Currency**

Select a valid currency code from the adjoining option list.

#### **Transaction Branch**

Select a valid transaction branch code from the adjoining option list

#### **Product Code**

Select a valid product code from the adjoining option list.

#### **Function ID**

Select a valid function ID from the adjoining option list.

#### ISB GL

Select a leaf General Ledger from the adjoining option list.

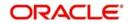